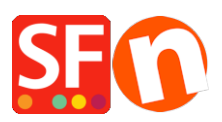

[Knowledgebase](https://shopfactory.deskpro.com/en-US/kb) > [Apps & ShopFactory Cloud](https://shopfactory.deskpro.com/en-US/kb/apps-shopfactory-cloud) > [Cancel my ShopFactory Cloud subscription](https://shopfactory.deskpro.com/en-US/kb/articles/cancel-my-shopfactory-cloud-subscription-5)

## Cancel my ShopFactory Cloud subscription

Jobelle C. - 2021-11-17 - [Apps & ShopFactory Cloud](https://shopfactory.deskpro.com/en-US/kb/apps-shopfactory-cloud)

To cancel subscription, please follow the procedures below:

- Open shop in SF
- In SF Central, click MY ORDERS and you will be redirected to Santu Cloud
- Go to <https://app.santu.com/buynow/setup/payment>

## - Scroll down and click CLOSE ACCOUNT button

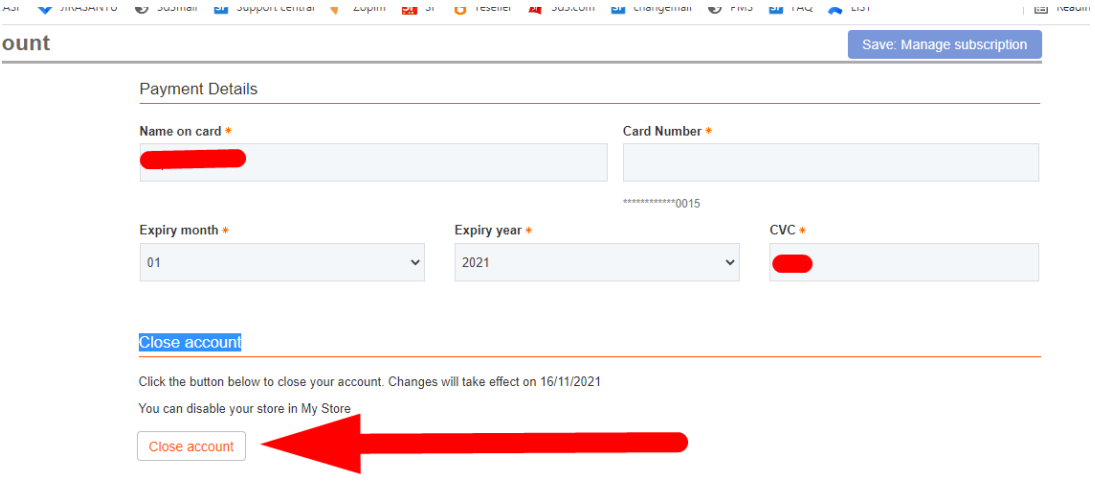

- Click Save button on the upper right